# **Customizing Social Media Posts How to automatically add Hashtags to Social Media Posts?**

**Hashtags** have become a vital element of social media communication. [Almost](https://venturebeat.com/2013/03/27/are-hashtags-geeky-71-of-social-media-users-say-no/) [75% of people social media use hashtags,](https://venturebeat.com/2013/03/27/are-hashtags-geeky-71-of-social-media-users-say-no/) but every network has its own rules. Some networks don't even have them at all. Each social media platform has a unique way of using hashtags to categorize content and display posts under a certain tag. So how can you make the most of your hashtags with minimum effort?

Learn all you need to know on **how to automatically add hashtags to social media posts.**

### **What are Hashtags?**

Hashtags are words or phrases merged together without spaces and punctuation, that are preceded by what was once referred to as the pound symbol (#). Hashtags can contain letters only but work with numbers and emojis as well. On social media hashtags are used to categorize content and increase its visibility.

By the use of relevant keywords as hashtags you can categorise your content for popular search terms. Once you add a hashtag to your posts, image or video, the social network will index it, making it searchable for users. Hashtags make **your tweets** visible to **anyone interested in your topic**. The networks clutter posts with matching hashtags. **This makes your messages more likely to be seen.** 

Twitter was the first network to introduce hashtags to help users find and join conversion around a specific topic and to quickly find relevant content within the masses of news, images and videos uploaded each day and to connect with people of similar interests. Facebook, Google+, Instagram, Pinterest and even LinkedIn have since followed this trend, making hashtags undeniably the most popular way of filtering and categorizing content on the social web.

By adding hashtags to your social media posts you can directly address followers interested in your topics and focus specific target groups. Using hashtags will generally help you to increase the visibility, reach and engagement of your social media posts. In fact, tweets with hashtags receive 55% more retweets than tweets without hashtags.

Additionally, hashtags are a great instrument to discover interesting news of your industry, find inspiration for new blog posts and timely articles for your content curation. Using hashtags also help you to get in touch with influencers, potential business partners or customers with common interests.

### **How to use Hashtags?**

While many people use hashtags on Twitter, Instagram and Co., most users don't know how to apply hashtags correctly to make the most of them. You should avoid

# **Customizing Social Media Posts**

using too many or irrelevant hashtags as it can have a negative influence on your posts performance and even ruin your reputation.

If you are aiming at promoting your business, spammy and annoying posts are not what you want your brand's name to be associated with. To make sure that your efforts pay out, let's take a look at some unspoken rules of using Hashtags on social media.

### **3 quick rules on how to use Hashtags**

- Only use hashtags that are relevant to your topic. Visibility among a mismatched hashtag can harm your business.
- Don't#turn#too#many#words#into#hashtags. Only choose relevant keywords and keyword phrases that are most likely to be searched for.
- Don't use too many hashtags! Always keep your posts readable. Depending on the social network, try to tag only 2 to 3 words in each posts. Engagement can decreases the more hashtags you use, depending on the specific network.

Take a look at our Complete Guide on Social Media Sharing to know exactly how to use Hashtags specifically on each social network.

### **How to automatically add Hashtags to Social Media Posts with Blog2Social?**

Each social network is different. While it's common to use up to 30 hashtags on Instagram, Tweets should only contain up to four hashtags but generally show the best performance with two hashtags only. Other networks do not use hashtags at all.

So while it's already a hassle to keep in mind all these rules and differences when using hashtags in your social media posts, manually adding them to every single post can become a tiresome job. However, when you are turning to social media automation tools, always make sure your posts stick to the rules. The same number and combination of hashtags on all your social media posts can make your messages look spammy and ruin your reputation. Look for social media automation tools, that makes it easy for you to use hashtags efficiently, when cross-promoting your social media posts.

The Social Media Automation Tool Blog2Social takes helps you to create tailored social media posts for each of your social media accounts. The tool automatically adds hashtags only to those networks that support hashtags and where they help your posts' performance. To help you creating the best hashtags for your posts, Blog2Social automatically turns your blog posts tags into hashtags. In order to create valid hashtags out of tags, the tool automatically erases all spaces and punctuation. By default, these hashtags will be pre-filled at the end of the comment of each social media post. You can check and edit each comment and hashtag according to your preferences.

## **Customizing Social Media Posts**

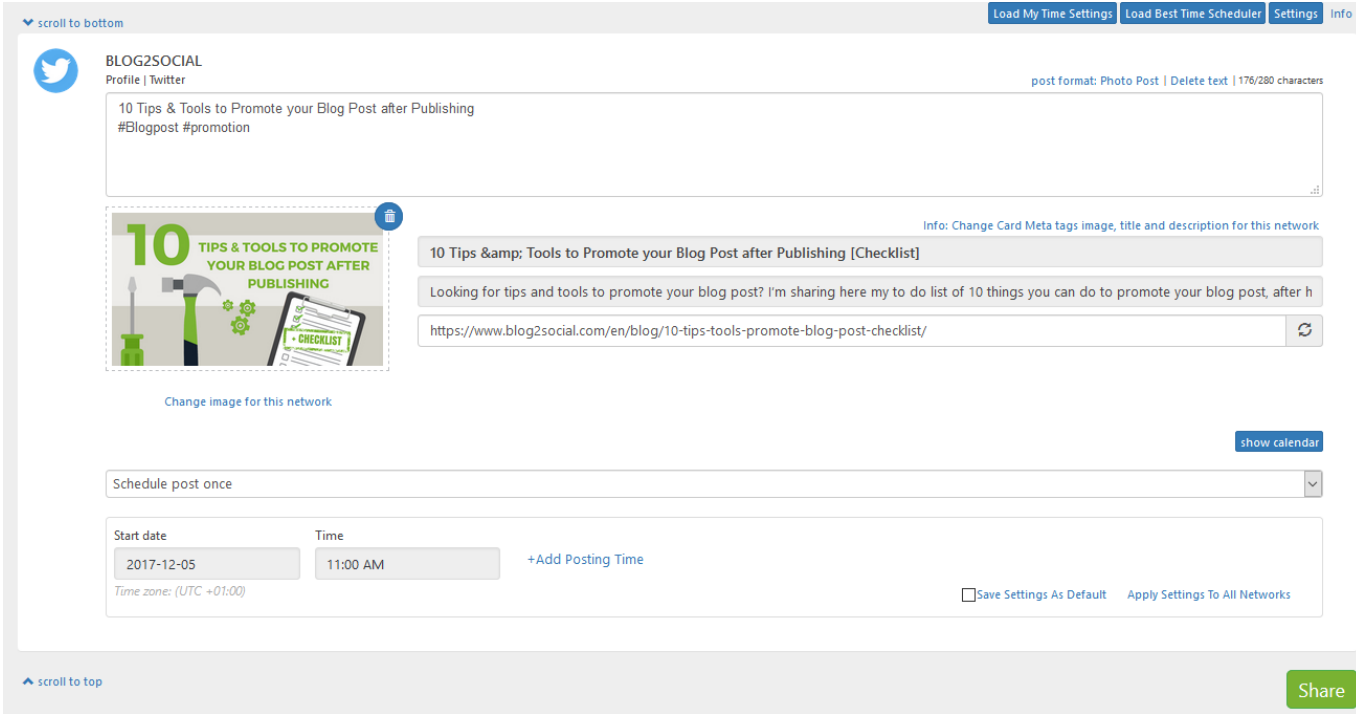

#### **Blog2Social** @Blog2Social\_com · 5s

*<u>₹Blog2Social</u>* 

10 Tips & Tools to Promote your Blog Post after Publishing #Blogpost #promotion b2s.pm/odJATn

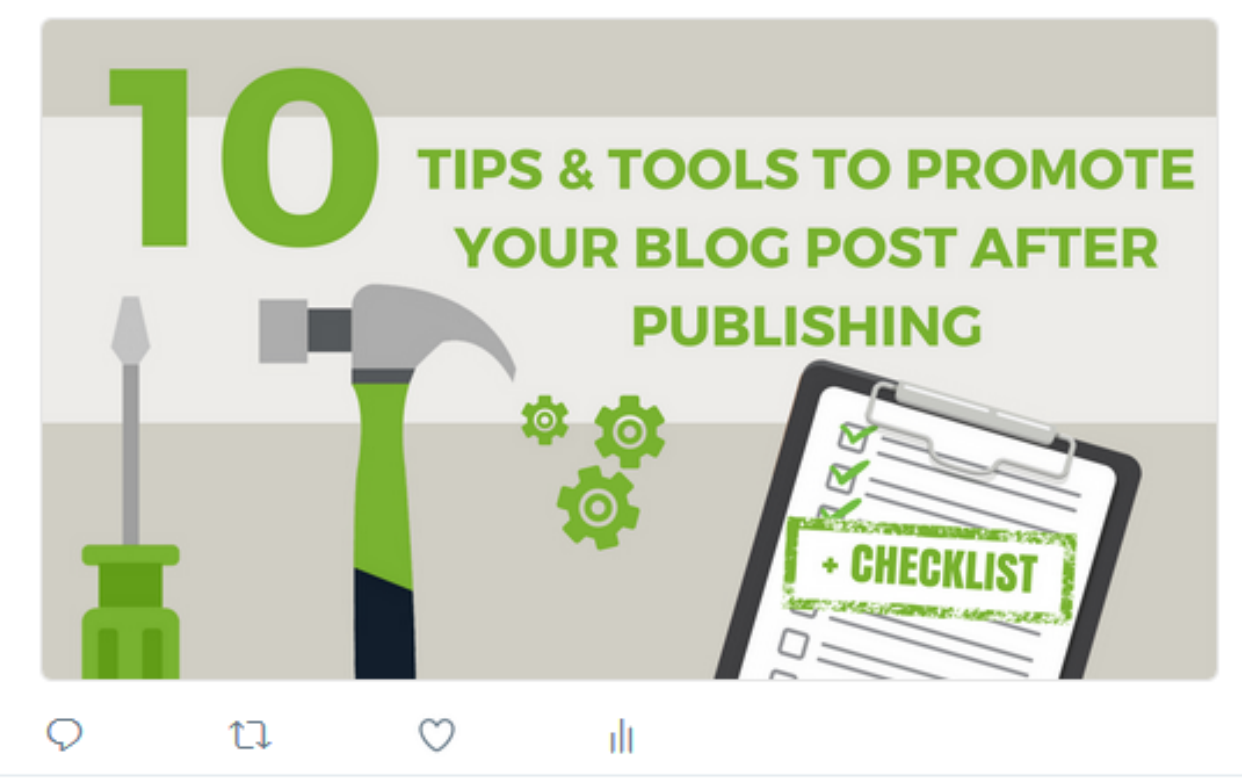

By automatically generating **and** adding hashtags them Blog2Social helps you to save time for one more routine step in your social media marketing to create better performing posts.

# **Customizing Social Media Posts**

To activate this feature, go to the Blog2Social settings, select the tab 'general' and tick the box that says "include Wordpress tags as hashtags in my post".

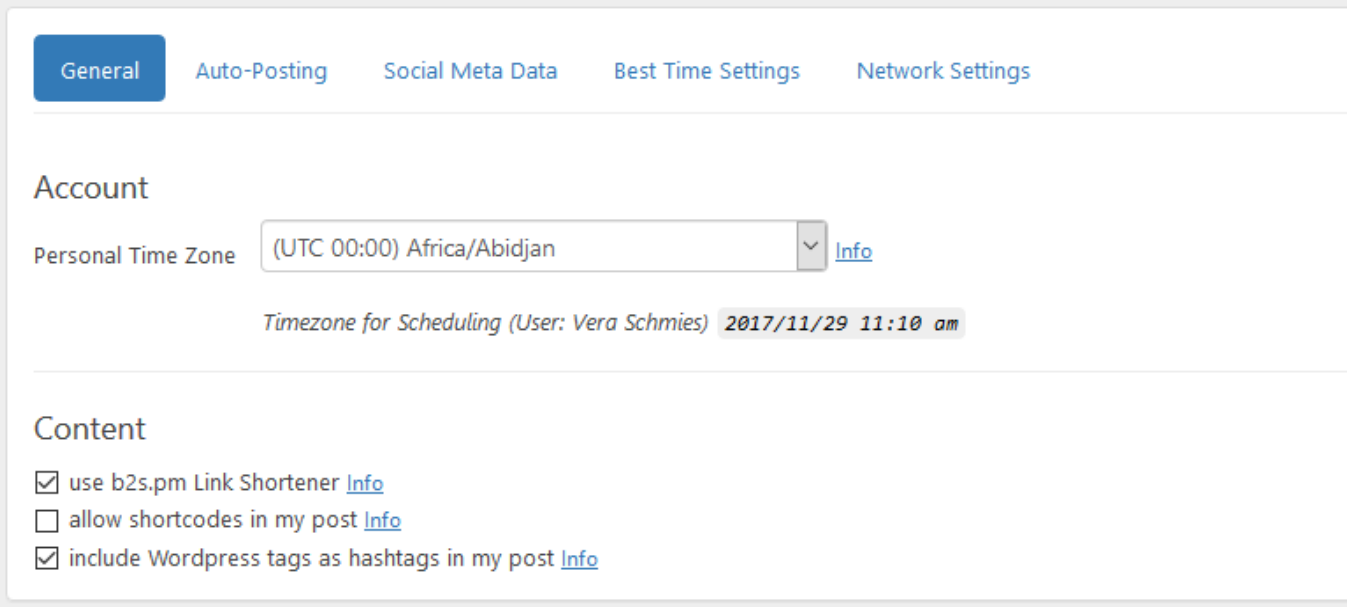

You are a newbie to Blog2Social? Find out how to get started and check out all its ways to help you with your social media marketing on blog2Social.com.

Unique solution ID: #1118 Author: Blog2Social Last update: 2017-12-04 17:06